B23R72B-G-01-13

# SPARC Servers ハードウェアプラットフォームガイド

for Oracle Solaris 11

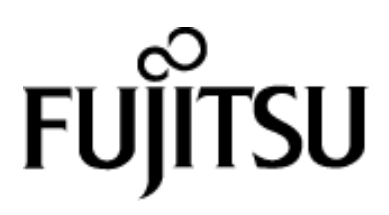

## まえがき

### 本書の目的

本書は、SPARC Servers における SPARC M12/M10 および SPARC S7/T7/M7/T5 を導入する際に 必要な情報や注意事項について説明します。

### 本書の読者

本書は、Oracle Solaris をインストールし、システムを管理するシステム管理者を対象にしてい ます。

本書を読むためには、システム管理者としての一般的な知識が必要です。

### 本書の構成

本書は、次の構成になっています。

- 第1章 システム構築する前に この章ではプレインストール OS を利用してシステムを構築する手順を説明します。
- 第2章 プレインストール OS を利用してシステムを構築する この章では、システムを構築する手順を説明します。
- 第3章 運用時の注意 この章では、運用時の注意事項について説明します。
- 付録 AOS を再インストールしてシステムを構築する この章では OS を再インストールしてシステムを構築する手順を説明します。
- 付録 B USB DVD ドライブのデバイスパスを検出する この章では SPARC M12/M10 における USB DVD ドライブのデバイスパスを検出する手順を 説明します。

### 関連マニュアル

SPARC M12/M10 のマニュアルは、以下の web サイトでダウンロードできます。

グローバルサイト:

http://www.fujitsu.com/global/products/computing/servers/unix/sparc/downloads/manuals/ 日本語サイト:

http://www.fujitsu.com/jp/products/computing/servers/unix/sparc/downloads/manual/

SPARC S7/T7/M7/T5 のマニュアルはオラクル・コーポレーションのサイトでご確認ください。 http://docs.oracle.com/en/hardware/

### 表記上の規則

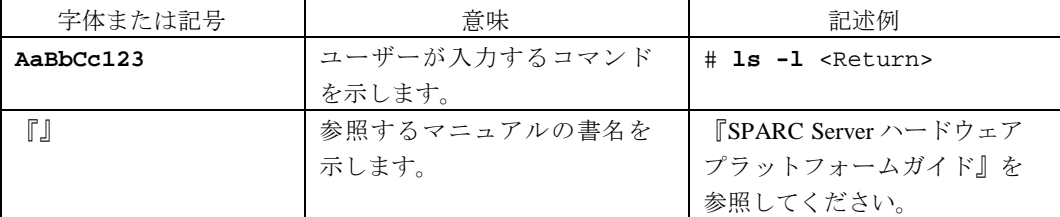

### プロンプトの表記について

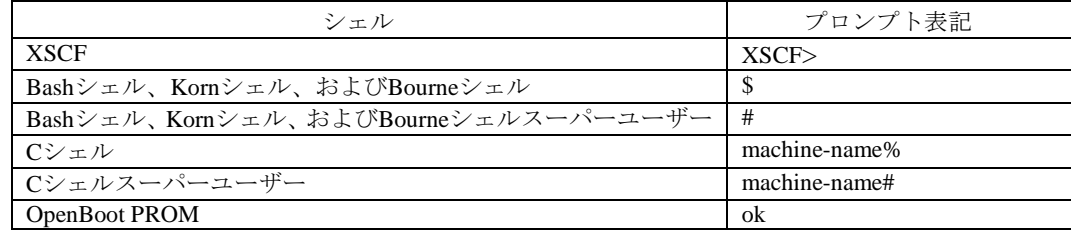

### 高度な安全性が要求される用途への使用について

本製品は、一般事務用、パーソナル用、家庭用、通常の産業用等の一般的用途を想定して設計・ 製造されているものであり、原子力施設における核反応制御、航空機自動飛行制御、航空交通管 制、大量輸送システムにおける運行制御、生命維持のための医療用機器、兵器システムにおける ミサイル発射制御など、極めて高度な安全性が要求され、仮に当該安全性が確保されない場合、 直接生命・身体に対する重大な危険性を伴う用途(以下「ハイセイフティ用途」という)に使用 されるよう設計・製造されたものではございません。お客様は、当該ハイセイフティ用途に要す る安全性を確保する措置を施すことなく、本製品を使用しないでください。ハイセイフティ用途 に使用される場合は、弊社の担当営業までご相談ください。

### 輸出管理規制について

本ドキュメントを輸出または第三者へ提供する場合は、お客様が居住する国および米国輸出管 理関連法規等の規制をご確認のうえ、必要な手続きをおとりください。

### 登録商標について

Oracle と Java は Oracle Corporation およびその関連企業の登録商標です。

SPARC Enterprise、SPARC64、SPARC64 ロゴ、およびすべての SPARC 商標は、米国 SPARC International, Inc.のライセンスを受けて使用している、同社の米国およびその他の国における商標 または登録商標です。

平成 25 年 1 月

平成 30 年 8 月 第 13 版

お願い

● 本書を無断で他に転載しないようお願いします。

● 本書は予告なしに変更されることがあります。

All Rights Reserved, Copyright© 富士通株式会社 2013- 2018

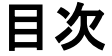

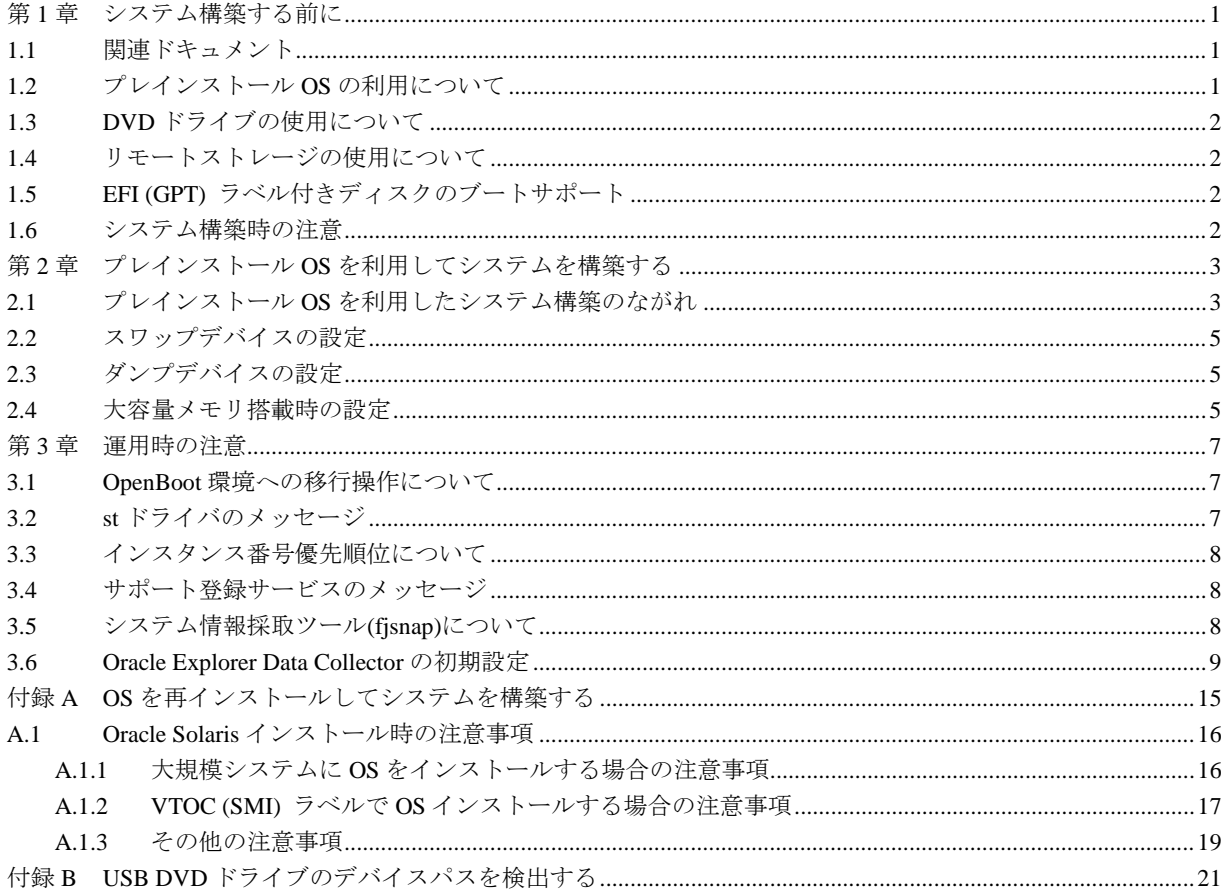

## 第**1**章 システム構築する前に

この章では、システムを構築する前に必ず確認しておくべき情報および必ず実施する作業につ いて説明します。

### **1.1** 関連ドキュメント

最初に以下のマニュアルを参照し、ソフトウェア要件、バグ情報および留意事項を確認してく ださい。

- 『SPARC M12 プロダクトノート』
- 『SPARC M10 システム プロダクトノート』
- 『SPARC S7-2 および S7-2L サーバープロダクトノート』
- 『SPARC T7-1 サーバー プロダクトノート』
- 『SPARC T7-2 サーバー プロダクトノート』
- 『SPARC T7-4 サーバー プロダクトノート』
- 『SPARC M7 シリーズサーバープロダクトノート』
- 『SPARC T5-2 サーバー プロダクトノート』
- 『SPARC T5-4 サーバー プロダクトノート』
- 『SPARC T5-8 サーバー プロダクトノート』
- 『SPARC S7-2/S7-2L サーバ ご使用上の留意事項』 (注)
- 『SPARC T7-1/T7-2/T7-4 サーバー ご使用上の留意事項』 (注)
- 『SPARC M7-8/M7-16 サーバー ご使用上の留意事項』 (注)
- 『SPARC T5-2/T5-4/T5-8 サーバー ご使用上の留意事項』 (注)
- 『Oracle Solaris ご使用にあたって』
- 『Oracle VM Server for SPARC リリースノート』

注)これらのドキュメントは、当社担当営業または、お客様専用ホームページ「SupportDesk-Web」 より入手してください。

## **1.2** プレインストール **OS** の利用について

SPARC Servers にプレインストールされている OS を使用してシステムを構築することを推奨し ます。プレインストール OS には必須修正が適用済です。このプレインストール OS を利用するこ とで、システム構築を効率化することができます。 プレインストールされている OS については、以下のサイトで確認してください。

- 『SPARC M12/M10 プレインストール情報』
- 『SPARC S7/T7/M7/T5 プレインストール情報』

<http://www.fujitsu.com/jp/products/computing/servers/unix/sparc/downloads/manual/solaris/index.html>

## **1.3 DVD** ドライブの使用について

SPARC M12/M10 および SPARC S7 の DVD ドライブを使用する場合は、本体前面 USB ポート に外付けの USB DVD ドライブを接続します。USB ケーブルの他に、USB DVD ドライブへの電 源供給のために、AC アダプタ(100V)を接続してください

## **1.4** リモートストレージの使用について

SPARC M12/M10 では、ファームウェア XCP 2260 からリモートストレージがサポートされまし た。リモートストレージの設定方法は『SPARC M12/M10 システム運用・管理ガイド』を参照し てください。

SPARC S7/T7/M7/T5 には同等の機能である仮想リモートストレージデバイス機能があります。 詳細は、『Oracle Integrated Lights Out Manager (ILOM) 3.2』を参照してください。

## **1.5 EFI (GPT)** ラベル付きディスクのブートサポート

SPARC M12/M10 では、ファームウェア XCP 2230 から EFI (GPT) ラベル付きディスクからの ブートがサポートされました。これにより、ディスク全体またはフォーマットされていないディ スクに OS をインストールする場合、EFI (GPT) ラベルが付けられます。なお、ファームウェア XCP 2230 以降が適用されている SPARC M12/M10 システムのプレインストール OS のシステム ディスクにも EFI (GPT) ラベルが付けられています。VTOC (SMI) ラベルで OS をインストールす る場合は、"A.1.2 VTOC (SMI) ラベルで OS インストールする場合の注意事項"を参照してくだ さい。PRIMECLUSTER GDS は現時点では EFI(GPT)ラベルをサポートしていません。EFI(GPT)ラ ベルをサポートするバージョンをPRIMECLUSTER GDおよびPRIMECLUSTER GDSのマニュアル で確認してください。

### **1.6** システム構築時の注意

ここではシステムを構築する際の注意事項を説明します。

- ご使用になる機能により、ソフトウェア要件が異なります。ご使用のモデルの最新の『プロ ダクトノート』の"ソフトウェア要件"を参照し、ファームウェア、Oracle Solaris、および Oracle VM Server for SPARC のバージョンを確認してください。
- Oracle Solaris の SRU を入手し適用する場合、およびプレインストールされている Oracle Solaris と違う版数の Oracle Solaris をインストールする場合は、弊社 SupportDesk サービスの ご契約が必要となります。
- SPARC M10 での iSCSI ブートの注意事項
	- iSCSI ブートは XCP 2280 以降、かつ、Oracle Solaris11.2 以降でサポートされます。
	- FUJITSU Storage ETERNUS ディスクストレージシステムを iSCSIターゲットとする場合は、 OpenBoot PROM 環境変数の設定が必要となります。詳細は『SPARC M10 システム プロ ダクトノート XCP 2280 版』を参照してください。
	- FUJITSU Storage ETERNUS ディスクストレージシステムをiSCSI ターゲットとする場合は、 シングルパス構成で使用することは制限です。また、iSCSI ブートで使用する FUJITSU Storage ETERNUS ディスクストレージシステムのポートを共有する他サーバもシングル パス構成で使用することは制限です。

# 第**2**章 プレインストール **OS** を利用してシステム を構築する

この章ではプレインストール OS を利用してシステムを構築する手順を説明します。 OS を再インストールする場合は、"付録 A OS を再インストールしてシステムを構築する"を 参照してください。

## **2.1** プレインストール **OS** を利用したシステム構築のながれ

プレインストール OS を利用したシステム構築のながれを説明します。

- 1. OSを起動します。
	- 以下のようにサポート登録用の画面が表示されることがありますが、電子メールのアド レスを削除して次に進んでください。サポート登録はしないでください。

 サポート - 登録 セキュリティー問題の通知を受け取るための電子メールアドレスを入力し 、製品をインストールし、構成マネージャーを起動します。 詳細は、http://www.oracle.com/goto/solarisautoreg を参照してくださ い。 電子メール: anonymous@oracle.com My Oracle Support の電子メールアドレス/ユーザー名を使 用したほうが簡単です。 My Oracle Support 経由でセキュリティーアップデートを受け取る場合 は、パスワードを入力してください。 My Oracle Support パスワード:

"警告: 電子メールアドレスが指定されていません。"というメッセージが表示されますが、無 視して次に進んでください。

Oracle Solaris 11.2 から、インストール時の「日付と時間」の設定方法が変更されました。 インストール時に以下の画面が表示されますが、ここでは日本標準時(JST)ではなく、 協定世界時(UTC)の値を入力してください。UTCは、JST-9 時間です。

```
 日付と時間
必要に応じて日付と時間を編集します。
表示される時間はシステムクロック時間 (UTC) で、インストール時にそのように
解釈されます。
時間は 24 時間形式です。
  年: 2014 (YYYY)
  月: 07 (1-12)
 日: 08 (1-31)<br>時: 01 (0-23)
 時: 01 (0-23)<br>分: 05 (0-59)
      05(0-59)
```
2. リポジトリからOracle Solarisのパッケージを追加します。

アプリケーションで必要となる Oracle Solaris のパッケージをリポジトリから追加します。リ ポジトリは、弊社から購入された Oracle Solaris メディアパックに同梱されています。 以下のパッケージは、多くのアプリケーションで必要となるため、あらかじめ追加してくだ さい。

system/locale/extra text/locale

3. リポジトリからOracle Explorer Data Collectorパッケージを追加します。 障害調査の際には、Oracle Explorer Data Collector による資料が必要になります。以下のパッ ケージをインストールしてください。"[3.6](#page-14-0) [Oracle Explorer Data Collector](#page-14-0) の初期設定"を参照 し、初期設定を行ってください。

support/explorer

```
4. /etc/systemに以下の設定を追加します。
```
set autoup=60(注 1) set maxfastscan=0x2000

- 5. スワップデバイスを設定します。 詳細は"[2.2](#page-10-0) [スワップデバイスの設定"](#page-10-0)を参照してください。
- 6. ダンプデバイスを設定します。 詳細は "[2.3](#page-10-1) [ダンプデバイスの設定"](#page-10-1)を参照してください。
- 7. Oracle Configuration Manager(OCM)サービスおよびSolaris ASR Notification Agentサービスを 無効にします。Oracle Solaris 11.4 以降にはOCMサービスはありません。 # **svcadm disable system/ocm** <Return>

```
# svcadm disable system/fm/asr-notify <Return>
```
8. 最新のSRUを適用します。

最新の SRU を入手するためには SupportDesk サービスの契約が必要です。

- 9. Enhanced Support Facility(ESF)をインストールします。詳細は装置に添付されている 『Enhanced Support Facility適用のお願い』を参照してください。(注2)
- 10. システムをバックアップします。

バックアップおよびリストア手順については、以下のドキュメントを参照してください。 http://www.oracle.com/technetwork/jp/articles/servers-storage-admin/o11-091-sol-dis-recovery-156 8621-ja.html

注1) メモリ容量により、設定値が異なります。詳細は、["2.4](#page-10-2) [大容量メモリ搭載時の設定](#page-10-2) "を参照してください。

注 2) SPARC M12/M10 においては、パーティションが 8 ビルディングブロック以上で構成さ れている大規模構成システムの場合の注意事項がありますので、"[3.5](#page-13-0) [システム情報採](#page-13-0) 取ツール(fjsnap)[について"](#page-13-0)を参照してください。

## <span id="page-10-0"></span>**2.2** スワップデバイスの設定

スワップデバイスは Oracle Solaris インストール時に自動的に作成されます。アプリケーション の消費するスワップや物理メモリのサイズを考慮して変更する必要があります。例えば、アプリ ケーション起動中にスワップが不足すると、異常終了する危険性があります。そのため、システ ムで使用される全アプリケーションの消費スワップサイズ(合計)を設定してください。

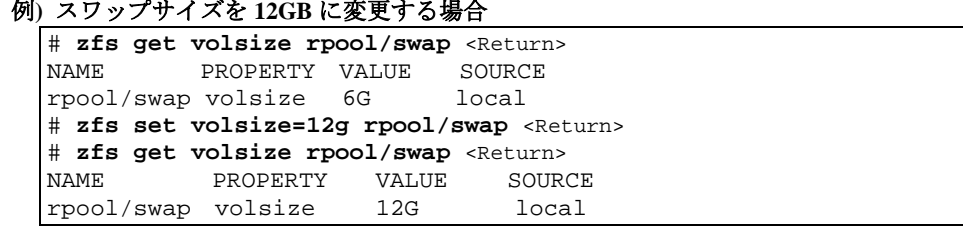

## <span id="page-10-1"></span>**2.3** ダンプデバイスの設定

ダンプデバイスは Oracle Solaris インストール時に自動的に作成されます。ダンプデバイスのサ イズが小さい場合、システムクラッシュ時のクラッシュダンプファイルが採取できないことがあ ります。正常にクラッシュダンプファイルを採取するために、ダンプデバイスのサイズを物理メ モリのサイズの 1/2(50%)から 3/4(75%)に設定してください。

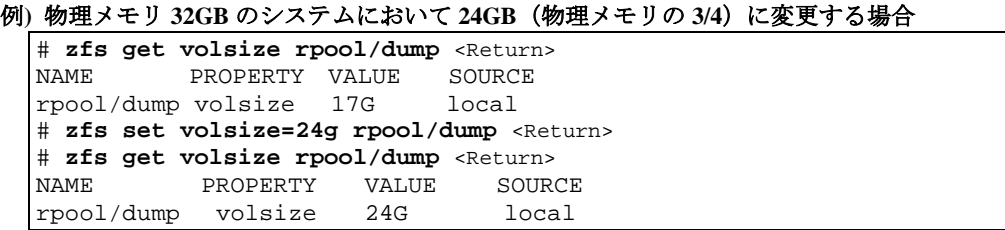

## <span id="page-10-2"></span>**2.4** 大容量メモリ搭載時の設定

大容量のメモリを搭載するシステムでは、fsflush デーモンが動作し続けて、CPU 時間を消費す る問題が発生します。

fsflush デーモンは、定期的にメモリの内容を走査して、ディスクに未反映の更新されたデータ および、メタデータ(ファイルシステムの管理情報)があれば、それらをディスクに書込みます。

そのため、大容量のメモリを搭載するシステムでは、メモリの内容を走査する処理に時間がか かり、fsflush デーモンが一個の CPU を占有することによって、システム性能に影響を与えること があります。

fsflush デーモンの起動間隔は、以下のカーネルパラメタの設定により変更することができます。

**tune\_t\_fsflushr** fsflush デーモンを起動する間隔を秒単位で指定します。省略時は、1 秒です。

**autoup** fsflush デーモンが全メモリを走査する間隔を秒単位で指定します。この値を 大きくすると、更新されたデータがメモリに置かれている時間が長くなります。 省略時は、30 秒です。

これらのカーネルパラメタの値を大きくすることにより、CPU 時間を消費する問題が発生しな いように調整することができます。

ただし、tune\_t\_fsflushr の設定値をあまり大きくすると、fsflush デーモンが一回当りに走査する メモリのサイズが大きくなり、fsflush デーモンが動作し続ける時間が長くなります。そのため、 tune\_t\_fsflushr は省略時の値から変更しないことを推奨します。

大容量(32GB 以上)のメモリを搭載するシステムでは、fsflush デーモンがメモリを走査する処理 に時間がかかり、30 秒 (autoup の省略時の値) 以内に全メモリを走査することができない可能性 があります。30 秒以内に全メモリを走査することができない場合は、fsflush デーモンが全メモリ を走査する間隔が一定にならず、fsflush デーモンが一個の CPU を占有することにより、システム 性能に影響を与えることがあります。この場合、mpstat コマンドによる統計情報を採取すると、 定期的にある一個の CPU の sys が 100%に近い値となることが観測できます。

そのため、autoup の値をシステムのメモリ容量に応じて変更する必要があります。推奨値[は表](#page-11-0) [2.1](#page-11-0) のとおりです。なお、複数のドメインに分割可能なシステムにおいては、ドメイン内のメモリ 容量を意味します。

| $\angle$ . L autoup $\vee$ lie $\angle$ ie $\triangle$ |               |        |
|--------------------------------------------------------|---------------|--------|
|                                                        | メモリ容量         | autoup |
|                                                        | [ギガバイト]       | [秒]    |
|                                                        | $\sim$ 32 未満  | 30     |
|                                                        | 32 以上~64 未満   | 60     |
|                                                        | 64 以上~128 未満  | 120    |
|                                                        | 128 以上~256 未満 | 240    |
|                                                        | 256 以上~       | 480    |

<span id="page-11-0"></span>表 2.1 autoup の推奨値

ただし、autoup の設定値をあまり大きくすると、停電等により突然電源が切断された場合やシ ステムがパニックした場合に、更新されたデータがディスクに反映されず、データを消失してし まう可能性が大きくなるため、上記の推奨値より大きな値には設定しないでください。

変更するカーネルパラメタを/etc/system に追加して、システムを再起動(リブート)してください。

#### 例**) autoup** を **60** に設定する場合

set autoup=60

## 第**3**章 運用時の注意

この章では、運用時の注意事項について説明します。

## **3.1 OpenBoot** 環境への移行操作について

システム動作中に強制的に OpenBoot環境に移行すると、データが破壊されるおそれがあります。 意図しない break 信号を無効にするために、以下の設定を行ってください。

- 1. 以下のコマンドを実行します。
- # **svccfg -s keymap:default setprop keymap/keyboard\_abort=disable** <Return> # **svcadm refresh keymap** <Return>
- 2. keymap の設定を反映します # **kbd -i** <Return>

kbd コマンド実行後に以下のエラーメッセージが表示されますが、システムには問題ありません ので、無視してください。

kbd ioctl (keyclick): Invalid argument

処理装置のオペレーションパネルの MODE スイッチを"Locked"にし、各ドメインの Secure Mode を有効にしてください。

## **3.2 st** ドライバのメッセージ

Oracle Solaris 11 11/11 以降 をインストールした後、/kernel/drv/st.conf ファイルを編集した場合、 システムのブート時に以下のメッセージが出力される場合があります。

デバイスパス名 (stXX): <data-property-name> options value invalid bits set: 0x4000 XX は、st ドライバのインスタンス番号を示します。

このメッセージは、/kernel/drv/st.conf ファイル内の <options> の bit 設定:0x4000 (ST\_BUFFERED\_WRITES)が無効であることを示していますが、Oracle Solaris 11 11/11 以降では、 ST\_BUFFERED\_WRITES を無視するため、メッセージが出力されてもシステムに影響はありませ ん。

メッセージが表示されないようにするためには、以下の例のように /kernel/drv/st.conf の <options>設定で、0x4000 の bit を指定しない設定にしてください。

<変更前>

Tape-config-list=<vid+pid>, <pretty print>, <data-property-name>; <data-property-name> = 1,0x34,0,0x**d639**,4,0x00,0x8c,0x8c,0x8c,3;

<変更後>

Tape-config-list=<vid+pid>, <pretty print>, <data-property-name>; <data-property-name> = 1,0x34,0,0x**9639**,4,0x00,0x8c,0x8c,0x8c,3;

### **3.3** インスタンス番号優先順位について

オプションカードを新規に追加する場合、カード上のデバイスノードに割り付けられるインス タンス番号が予測不可能になる可能性があります。

Dynamic Reconfiguration/PCI Hot Plug による新規追加も該当します。Dynamic Reconfiguration/PCI Hot Plug による交換は該当しません。

デバイスノードのインスタンス優先順位に従ってインスタンス番号を割り付ける必要がある場 合は、以下の手順に従ってください。

- 1. Oracle Solaris が動作している状態で、/etc/system に以下の設定を追加します。 set mtc\_off=1
- 2. Oracle Solarisをリブートします。
- 3. オプションカードを挿入します。

この設定を行うと、システムのリブートが遅くなることがあります。システムのリブートに時 間がかかることで、運用に影響がある場合は、この設定を削除し、システムをリブートしてくだ さい。

## **3.4** サポート登録サービスのメッセージ

リブート時に以下のメッセージが出力される場合がありますが、システムには問題ありません ので、無視してください。

root: [ID XXXXXX daemon.warning] Oracle Configuration Manager failed to establish a connection to Oracle. Reconfigure using /usr/lib/ocm/ccr/bin/configCCR

asr-notify[XXXX]: [ID XXXXXX daemon.warning] System is not registered with Auto Service Request. Please register system using asradm(1M) or visit http://www.oracle.com/asr for more information.

これらのメッセージを抑止するためには、以下のコマンドを実行し、Oracle Configuration Manager サービスおよび Solaris ASR Notification Agent サービスを無効にしてください。Oracle Solaris 11.4 以降には OCM サービスはありません。

```
# svcadm disable system/ocm <Return>
# svcadm disable system/fm/asr-notify <Return>
```
### <span id="page-13-0"></span>**3.5** システム情報採取ツール**(fjsnap)**について

障害調査の際には、システム情報採取ツール(fjsnap)および Oracle Explorer Data Collector で採取 した資料が必要になります。パーティションが 8 ビルディングブロック以上で構成されている大 規模構成システムの場合は、システム情報採取ツール(fjsnap)によるシステム情報の採取時間が長 くなり、正常に資料が採取できない場合があります。 そのため、以下の設定を行ってください。

1. /etc/opt/FJSVsnapディレクトリ内にexcludeファイルを作成します。

2. /etc/opt/FJSVsnap/excludeファイルに以下の設定を追加します。

EXPLO

上記の設定を行うと、fjsnap コマンドから explorer が起動されなくなりますので、障害調査用 の資料採取する場合は、以下のように fjsnap コマンドと explorer コマンドの両方を実行してくださ

```
い。
 例)
    # /opt/FJSVsnap/bin/fjsnap -a output.tar <Return>
    # /usr/sbin/explorer <Return>
```
なお、システム構成により、Oracle Explorer Data Collector の処理に 60 分程度かかることがあり ます。

```
システム情報採取ツール(fjsnap)の使用方法は、『Enhanced Support Facility ユーザーズガイド シ
ステム情報採取ツール編』をご覧ください。
```
## <span id="page-14-0"></span>**3.6 Oracle Explorer Data Collector** の初期設定

Oracle Explorer Data Collector を使用する前に初期設定が必要です。以下の手順に従って、Oracle Explorer Data Collector の初期設定を行ってください。

1. 以下のとおり、explorerコマンドを実行します。 # **/usr/sbin/explorer –g** <Return>

対話式で入力を要求されますので、以下の例に従って入力してください。

#### **SRU13121** までの場合

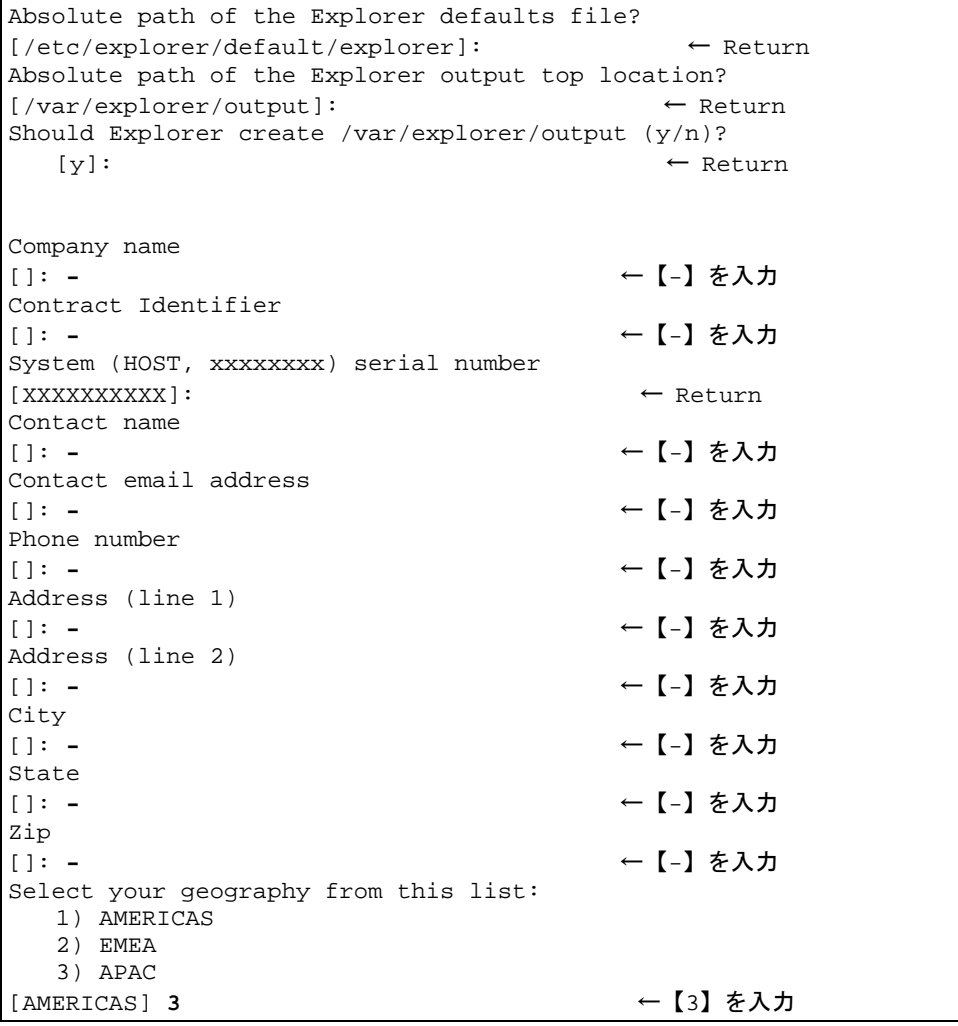

```
APAC
Two-character country code or '?' for a list of countries<br>[]: JP \leftarrow [JP] \overline{\star}\lambda\overline{\lambda}← 【JP】を入力
This is a machine that may have multiple domains. Often the machine has 
a
platform name which is used to identify the hardware at your site. It 
could be
the same as the domain name or completely different.
Automatic Submission
At the completion of Explorer, all output may be sent to Oracle or 
alternate
destinations.
Target: https://supportfiles.sun.com/curl
Send explorer output via HTTPS when -P is specified (y/n)?
Choose 'n' to specify an alternate target, such as your Secure File 
Transport
(SFT) listener<br>[]: {\tt n}[]: n ←【n】を入力
When -P is specified, would you like Explorer output to be sent to an
alternate target destination, such as your Secure File Transport (SFT)
listener (y/n)?
If yes, then enter the http[s]://server:port
Otherwise, enter only a single '-' for your reply.
HTTPS destination or a '-'
[]: - ←【-】を入力
If you would like to be notified by email when your explorer output is 
uploaded
into the repository, enter the email address here. When notification is 
not
needed, enter a single '-'.
[]: - ←【-】を入力
Solaris zones:
By default, Explorer collects data from all running local zones when the 
option
-w localzones is specified. If you wish to limit data collection to only 
some
of the local zones, enter the names of those zones below. Separate multiple
zone names with a comma ','.
Comma-separated list of zone names or '-' for all zones
[]: - ←【-】を入力※
                               ※non-global zone が存在しない場合は
                               ※表示されません。
You have answered:
             Company name: 
              Contract ID: 
       System serial number: XXXXXXXXXXX
             Contact name: 
      Contact email address: 
             Phone number: 
          Address (line 1): 
          Address (line 2): 
                    City: 
                   State: 
                     Zip: 
                  Country: Japan
             Country Code: JP
```
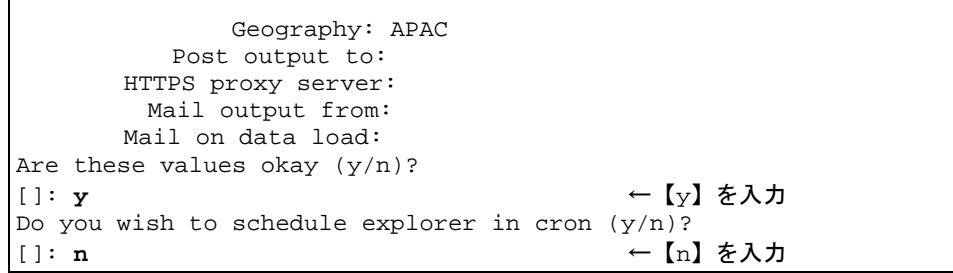

### **SRU14011** 以降の場合

 $\Gamma$ 

Absolute path of the Explorer defaults file? [/etc/explorer/default/explorer]: ← Return Absolute path of the Explorer output top location? [/var/explorer/output]: ← Return Should Explorer create /var/explorer/output (y/n)?  $[y]: \leftarrow$  Return Company name  $[]: -$ []: **-** ←【-】を入力 Contract Identifier []: **-** ←【-】を入力 System (HOST, xxxxxxxx) serial number [XXXXXXXXXX]: ← Return Contact name<br>[]: -[]: **-** ←【-】を入力 Contact email address<br>[]: -[]: **-** ←【-】を入力 Phone number<br>[]: -[]: **-** ←【-】を入力 Address (line 1) []: **-** ←【-】を入力 Address (line 2)<br> $[]: -$ []: **-** ←【-】を入力 City<br>[]: -[]: **-** ←【-】を入力 State<br>[]: -[]: **-** ←【-】を入力 Zip<br>[]:  $-$ []: **-** ←【-】を入力 Select your geography from this list: 1) AMERICAS 2) EMEA 3) APAC [AMERICAS] **3** ←【3】を入力 APAC Two-character country code or '?' for a list of countries<br> $[1: JP \leftarrow [JP] \not\geq \lambda + \lambda$ ← 【JP】を入力 This is a machine that may have multiple domains. Often the machine has a platform name which is used to identify the hardware at your site. It could be the same as the domain name or completely different. Select the Explorer default transport upload method from this list: 1) Using Diagnostic Assistant (DA) 2) Other transport 3) None [Using Diagnostic Assistant (DA)] 3 ← 【3】を入力 Selected: None

```
If you would like to be notified by email when your explorer output is 
uploaded
into the repository, enter the email address here. When notification is 
not
needed, enter a single '-'.<br>[]: -
                                              []: - ←【-】を入力
Solaris zones:
By default, Explorer collects data from all running local zones when the 
option
-w localzones is specified. If you wish to limit data collection to only 
some
of the local zones, enter the names of those zones below. Separate multiple
zone names with a comma ','.
Comma-separated list of zone names or '-' for all zones<br>[]: - \leftarrow [-] \overleftrightarrow{\epsilon} \overleftrightarrow{\Delta} \overleftrightarrow{\Delta}[]: - ←【-】を入力※
                                  ※non-global zone が存在しない場合は
                                  ※表示されません。
You have answered:
              Company name: 
               Contract ID: 
       System serial number: XXXXXXXXXXX
              Contact name: 
      Contact email address: 
              Phone number: 
           Address (line 1): 
          Address (line 2): 
                     City: 
                     State: 
                      Zip: 
                   Country: Japan
              Country Code: JP
                 Geography: APAC
      Default result upload: None
          Mail output from: 
         Mail on data load: 
Are these values okay (y/n)?
[]: y ←【y】を入力
Do you wish to schedule explorer in cron (y/n)?
[]: n ←【n】を入力
```
Oracle Solaris 11.4 以降では以下の入力も要求されます。

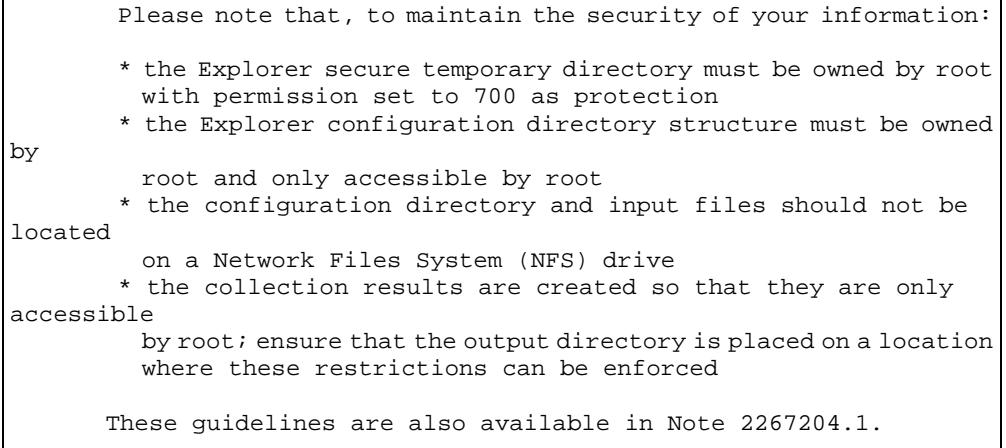

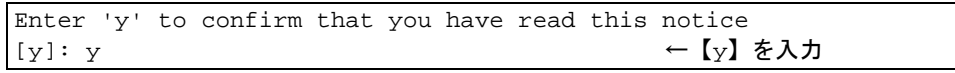

# 付録**A OS** を再インストールしてシステムを構築 する

この章では OS を再インストールしてシステムを構築する手順を説明します。

制御ドメインに OS を再インストールする場合は、必須の SRU を適用してください。最新の SRU を入手するためには SupportDesk サービスの契約が必要です。

OS を再インストールするながれは以下のとおりです。

1. SPARC M12/M10において、Oracle Solaris DVDメディアを使用する場合は、本体前面USB ポートに外付けのUSB DVDドライブを接続する(注1)、または、リモートストレージを使 用します。

SPARC S7において、Oracle Solaris DVDメディアを使用する場合は、本体前面USB ポート に外付けのUSB DVDドライブを接続する、または仮想リモートストレージデバイス機能を 使用します。

- 2. Oracle Solaris をインストールします。(注2)
- 3. SPARC M12/M10は以下の必須パッケージを追加します。 system/ldoms(注 3) system/ldoms/ldomsmanager(注 4)
- 4. リポジトリからOracle Solarisのパッケージを追加します。

アプリケーションで必要となる Oracle Solaris のパッケージをリポジトリから追加します。 リポジトリは、弊社から購入された Oracle Solaris メディアパックに同梱されています。 以下のパッケージは、多くのアプリケーションで必要となるため、あらかじめ追加してくだ さい。

system/locale/extra

text/locale

5. リポジトリからOracle Explorer Data Collectorパッケージを追加します。

障害調査の際には、Oracle Explorer Data Collector による資料が必要になります。以下のパッ ケージをインストールしてください。"3.6 Oracle Explorer Data Collector の初期設定"を参 照し、初期設定を行ってください。

#### support/explorer

6. /etc/systemに以下の設定を追加します。

set autoup=60(注 5) set maxfastscan=0x2000

- 7. スワップデバイスを設定します。 詳細は"2.2 スワップデバイスの設定"を参照してください。
- 8. ダンプデバイスを設定します。 詳細は"2.3 ダンプデバイスの設定"を参照してください。
- 9. Oracle Configuration Manager(OCM)サービスおよびSolaris ASR Notification Agentサービスを 無効にします。Oracle Solaris 11.4 以降には OCMサービスはありません。

# **svcadm disable system/ocm** <Return> # **svcadm disable system/fm/asr-notify** <Return>

- 10. 装置に添付されたSRU、または、最新のSRUを適用します。(注6) 最新のSRUを入手するためにはSupportDeskサービスの契約が必要です。
- 11. Enhanced Support Facility(ESF)をインストールします。詳細は装置に添付されている 『Enhanced Support Facility適用のお願い』を参照してください。(注7)

12. システムをバックアップします。

バックアップおよびリストア手順については、以下のドキュメントを参照してください。 http://www.oracle.com/technetwork/jp/articles/servers-storage-admin/o11-091-sol-dis-recovery-1568621-ja.html

- 注 1) SPARC M12/M10 では、本体前面の USB が複数ある場合、あらかじめ設定されている devalias の cdrom のパスが実際に USB DVD ドライブを接続した位置のデバイスパスと 異なる場合があります。詳細は、["付録](#page-26-0) B USB DVD [ドライブのデバイスパスを検出す](#page-26-0) [る](#page-26-0)"を参照してください。
- 注 2) Oracle Solaris インストール時の注意事項がありますので、 "[A.1](#page-21-0) [Oracle Solaris](#page-21-0) インストー [ル時の注意事項"](#page-21-0)を参照してください。
- 注 3) SPARC M12/M10 の制御ドメインおよびゲストドメインに必須です。 group/system/solaris-large-server および group/system/solaris-small-server に含まれます。
- 注 4) SPARC M12/M10 の制御ドメインに必須です。group/system/solaris-large-server および group/system/solaris-small-server に含まれます。
- 注5)メモリ容量により、設定値が異なります。詳細は、"2.4 大容量メモリ搭載時の設定"を参 照してください。
- 注 6) SRU は SPARC M12/M10 に添付される場合があります。
- 注 7) SPARC M12/M10 においては、パーティションが 8 ビルディングブロック以上で構成さ れている大規模構成システムの場合の注意事項がありますので、"3.5 システム情報採 取ツール(fjsnap)について"を参照してください。

## <span id="page-21-0"></span>**A.1 Oracle Solaris** インストール時の注意事項

Oracle Solaris 11 をインストールする際の注意事項を説明します。

### **A.1.1** 大規模システムに **OS** をインストールする場合の注意事項

SPARC M12/M10 において、物理パーティションが8ビルディングブロック以上で構成されてい る大規模構成システムに OS をインストールする場合、以下のインストール画面が表示された後、 ハードウェア構成を確認するため、次の画面が表示されるまでに 30 分以上かかります。

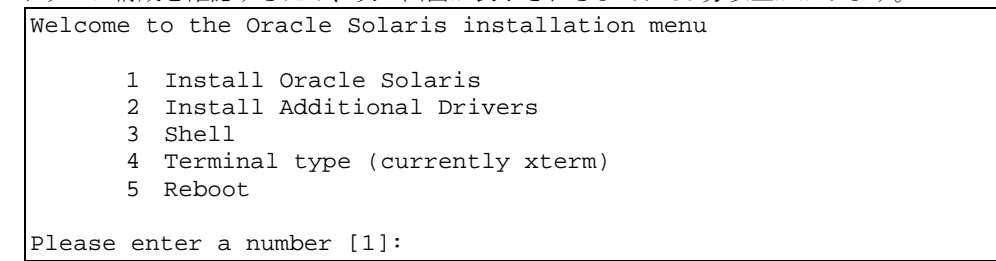

以下の手順を行うことにより、インストール時間を短くすることができます。

- 1. いったん物理パーティションのハードウェア構成を4ビルディングブロック以下の構成 に変更します。
- 2. OSをインストールします。
- 3. 元のビルディングブロックの構成に戻します。

物理パーティションの構成方法の詳細については、『SPARC M12/M10 ドメイン構築ガイド』を 参照してください。

### **A.1.2 VTOC (SMI)** ラベルで **OS** インストールする場合の注意事項

SPARC M12/M10 では、ファームウェア XCP 2230 から、EFI (GPT) ラベル付きディスクからの ブートがサポートされました。これにより、ディスク全体またはフォーマットされていないディス クに OS をインストールする場合、EFI (GPT) ラベルが付けられます。

```
VTOC (SMI) ラベルで OS をインストールする場合、以下の手順に従ってください。
```

```
1. Oracle Solarisのインストールメニューで、「3 シェル」を選択します。
```

```
Oracle Solaris のインストールメニューへようこそ
      1 Oracle Solaris のインストール
      2 追加ドライバのインストール
      3 シェル
      4 端末のタイプ (現在 xterm) 
      5 リブート
番号を入力してください[1]: 3
メインメニューに戻るには、シェルを終了します
root@solaris:/root#
```
2. formatコマンドを実行し、フォーマットするディスクを選択します。 この例では、c2d1 を選択しています。

```
root@solaris:/root# format -e 
Searching for disks...done 
AVAILABLE DISK SELECTIONS: 
         0. c2d1 <Unknown-Unknown-0001-6.00GB> 
             /virtual-devices@100/channel-devices@200/disk@1 
Specify disk (enter its number): 0
selecting c2d1 
[disk formatted, no defect list found] 
FORMAT MENU: 
         disk - select a disk<br>type - select (defin
                       - select (define) a disk type
          partition - select (define) a partition table 
         current - describe the current disk<br>format - format and analyze the di-
         format - format and analyze the disk<br>repair - repair a defective sector
         repair - repair a defective sector<br>show - translate a disk address
         show - translate a disk address<br>label - write label to the disk
         label - write label to the disk<br>analyze - surface analysis
         analyze - surface analysis<br>defect - defect list manage
         defect - defect list management<br>backup - search for backup labe
         backup - search for backup labels<br>verify - read and display labels
                       - read and display labels
         inquiry - show disk ID<br>volname - set 8-charact
         volname - set 8-character volume name<br>!<cmd> - execute <cmd>, then return
                        - execute <cmd>, then return
          quit 
format>
```
3. SMI Labelを選択し、選択したディスクにSMIラベルを書き込みます。

```
format> label 
[0] SMI Label 
[1] EFI Label 
Specify Label type[1]: 0
format>
```
Oracle Solaris をインストールするために必要なパーティションを作成します。

```
format> p 
PARTITION MENU:<br>0 - 0
       0 - change 0' partition<br>1 - change 1' partition
       1 - change 1' partition<br>2 - change 2' partition
       2 - change 2' partition<br>3 - change 3' partition
       3 - change \t3' partition<br>4 - change 4' partition 4 - change `4' partition 
 5 - change `5' partition 
 6 - change `6' partition 
 7 - change `7' partition 
        select - select a predefined table 
        modify - modify a predefined partition table 
 name - name the current table 
 print - display the current table 
        label - write partition map and label to the disk 
        !<cmd> - execute <cmd>, then return 
        quit 
partition> 0<br>Part Tag
 Part Tag Flag Cylinders Size Blocks<br>0 root wm 0 - 436 128.03MB (437/0/0)
 0 root wm 0 - 436 128.03MB (437/0/0) 262200
Enter partition id tag[root]: root 
Enter partition permission flags[wm]: wm 
Enter new starting cyl[0]: 0 
Enter partition size[262200b, 437c, 436e, 128.03mb, 0.13gb]: 225c 
partition>
```
4. 再度、SMI Labelを選択し、選択したディスクにSMIラベルを書き込みます。

```
partition> label 
[0] SMI Label 
[1] EFI Label 
Specify Label type[0]: 0 
Ready to label disk, continue? y
```
partition>

- 注1) このラベル書込みは、パーティション設定をディスクに反映するために必要な操作です。忘 れずに行ってください。
- 5. formatコマンドを終了し、Oracle Solarisのインストールを開始します。

```
Oracle Solaris のインストールメニューへようこそ
      1 Oracle Solaris のインストール
     2 追加ドライバのインストール<br>3 シェル
       シェル
      4 端末のタイプ (現在 xterm) 
      5 リブート
番号を入力してください[1]: 1
```
6. 「Solaris スライス画面」で、「ディスク上のスライスを使用する」を選択します。

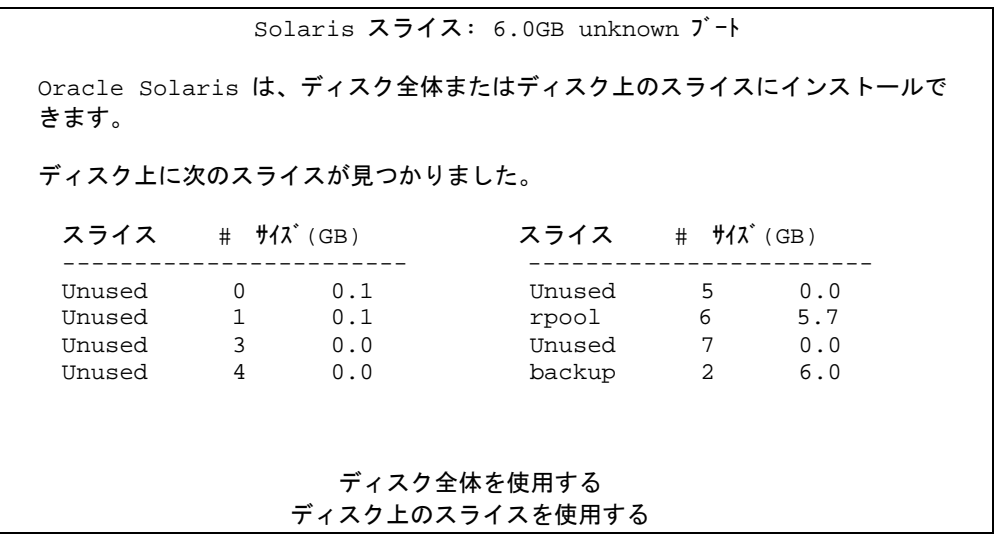

- 注2) 「ディスク全体を使用する」を選択した場合、EFI (GPT) ラベルで OS がインストールされま す。VTOC (SMI) ラベルで OS をインストールする場合は、必ず「ディスク上のスライスを 使用する」を選択してください。
- 注3) 以下のように「Solaris スライス」画面ではなく、「GPT パーティション」画面が表示され た場合は OS をインストールするディスクに EFI (GPT) ラベルが付けられています。その 場合は、インストーラを終了してから、format コマンドで VTOC (SMI) ラベルを付けてく ださい。

GPT パーティション: 6.0GB unknown ブート

 Oracle Solaris をディスク全体またはディスク上の GPT パーティションにインス トールできます。

ディスク上に次の GPT パーティションが見つかりました。

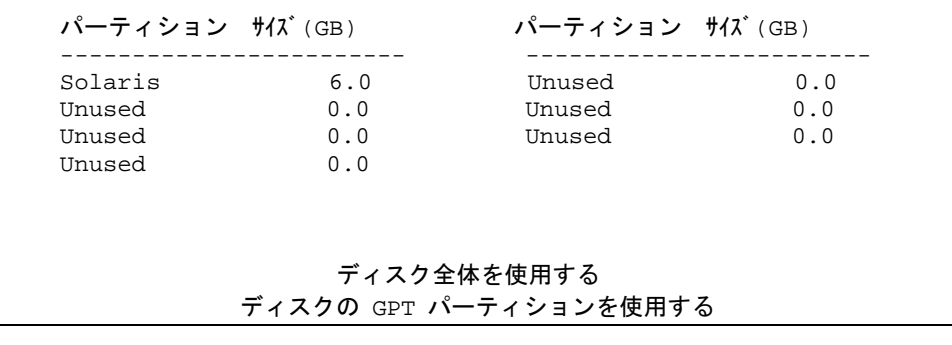

7. メニューに従って、インストールを続行します。

### **A.1.3** その他の注意事項

- Oracle Solaris のインストールは、弊社から購入された Oracle Solaris メディアパックをご 使用ください。
- 日本語を使用する場合は、ターミナルソフトウェアの端末コードを UTF-8 にしてくださ い。
- Oracle Solaris のインストール時に root ユーザー以外のユーザーアカウントを設定した場

合、インストール後に root ユーザーでログインできなくなります。ユーザーアカウント を設定した場合は、そのユーザーアカウントで一旦ログイン後、su コマンドなどで root ユーザーに変更する必要があります。

Oracle Solaris 11.1 以降をインストールする際に以下のようにサポート登録用の画面が表 示されることがありますが、電子メールのアドレスを削除して次に進んでください。サ ポート登録はしないでください。

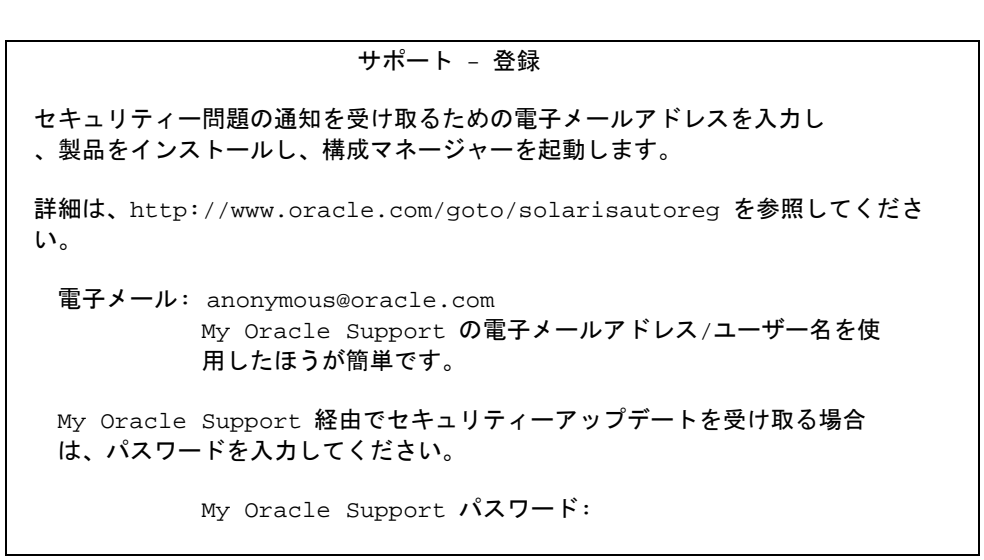

"警告: 電子メールアドレスが指定されていません。"というメッセージが表示されますが、無 視して次に進んでください。

- Oracle Solaris 11.2 から、インストール時の日付と時間の設定方法が変更されました。イ ンストール時に以下の画面が表示されますが、ここでは日本標準時(JST)ではなく、 協定世界時(UTC)の値を入力してください。UTCは、JST-9 時間です。

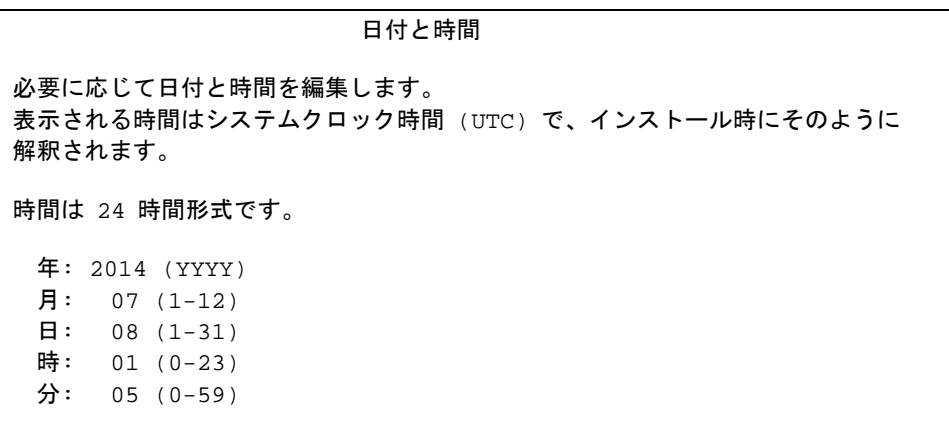

# <span id="page-26-0"></span>付録**B USB DVD** ドライブのデバイスパスを検出 する

この章では SPARC M12/M10 において、USB DVD ドライブのデバイスパスを検出する手順を説 明します。

複数のビルディングブロック構成など、本体前面の USB が複数ある場合は、あらかじめ設定さ れている devalias の cdrom のパスが実際に USB DVD ドライブを接続した位置のデバイスパスと異 なる場合があります。

実際に接続した USB DVD ドライブの位置のデバイスパスを検出する手順は以下のとおりです。

- 1. 使用するUSB DVDドライブのみを本体に接続します。 複数台のDVDドライブが接続されている場合は、インストールに使用するUSB DVDドライ ブ以外のドライブは、一度外してください。
- 2. show-disks コマンドで"cdrom"が含まれるデバイスパスを見つけます。

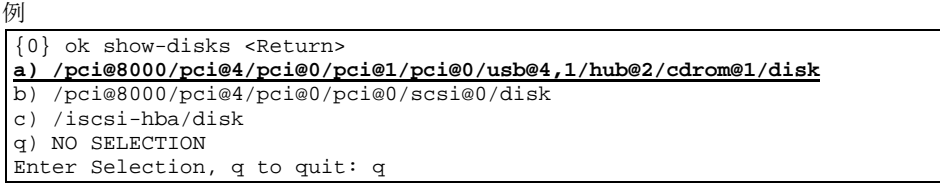

3. 2.で見つけたデバイスパスを指定して、bootコマンドを実行します。

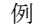

```
{0} ok boot /pci@8000/pci@4/pci@0/pci@1/pci@0/usb@4,1/hub@2/cdrom@1/disk
<Retern>
Boot device: /pci@8000/pci@4/pci@0/pci@1/pci@0/usb@4,1/hub@2/cdrom@1/disk 
File and args: 
hsfs-file-system 
Loading: /platform/sun4v/boot_archive
 :
 :
```
注)指定したデバイスパスが誤っている場合、"ERROR: boot-read fail"のエラーが出力されてブートに失 敗します。デバイスパスが正しく指定されているか確認してください。

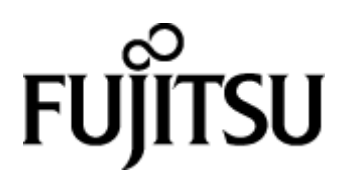